#### Introduction to Computational Quantum Chemistry

Lesson 7: Solvation models

4 million  $\leftarrow$   $\leftarrow$   $\leftarrow$ 

**Martin Novák (NCBR)** *[Solvation models](#page-18-0)* **<b>November 1, 2016** 1/19

三下

<span id="page-0-0"></span> $QQ$ 

### Imlicit vs. Explicit solvation

#### • Implicit solvation

- **o** Dielectric continuum
- No water molecules *per se*
- Wavefunction of solute affected by dielectric constant of solvent
- At 20 °C: Water  $\epsilon = 78.4$ ; benzene:  $\epsilon = 2.3$  ...

#### **•** Explicit solvation

- Solvent molecules included (i.e. with electronic & nuclear structure)
- Used mainly in MM approaches
- Microsolvation: only few solvent molecules placed around solute
- Charge transfer with solvent can occur

 $\Omega$ 

医骨下 医骨下

# Implicit Models

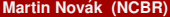

Ε

Ξ ×.

 $($   $\Box$   $)$   $($   $\Box$   $)$ 

 $299$ 

- Solute characterized by QM wavefunction
- Born-Oppenheimer approximation
- Only interactions of electrostatic origin
- Isotropic solvent at equilibrium
- Static model

4 00 10

### **Cavity**

- Solute is placed in a void of surrounding solvent called "cavity" • Size of the cavity:
	- Computed using vdW radii of atoms (from UFF, for example)
	- Taken from the electronic isodensity level (typically 0.001 a.u.)
- The walls of cavity determine the interaction interface (Solvent Excluded Surface, SES)
- Size of the solvent molecule determines the Solvent Accessible Surface (SAS)

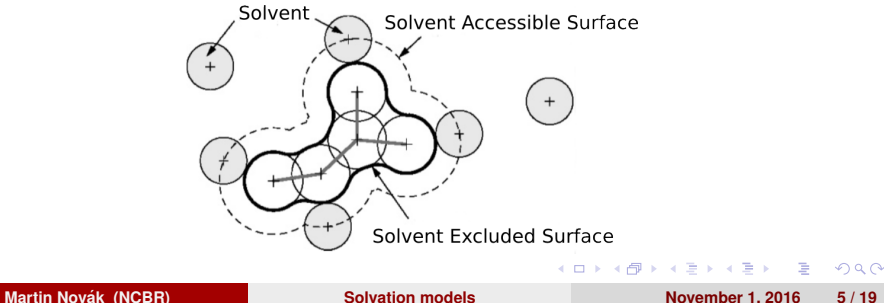

- Geomview software (in the modules).
- Works only with Gaussian 03
- SCRF=(read) in the route section of the job
- "geomview" in the SCRF specification
- Visualize the "tesserae.off" file

4 million

- Self-consistent solution of solute-solvent mutual polarizations
- Solute induces polarization at the interface of cavity
- This polarization acts back on the solute changing its wavefunction
- Various solvation models use different schemes for evaluation of solvation effects
- Problems arise when electrostatics do not dominate solvent-solute interactions

#### Polarizable Continuum Model (PCM)

- Treats the solvent as polarizable dielectric continuum
- Implemented in Gaussian, GAMESS

4 00 30

 $\Omega$ 

Bara B

### Solvation Model "Density" (SMD)

- Full solute density is used instead of partial charges
- Implicitly treats dispersion
- Lower unsigned errors against experimental data than other models

 $\Omega$ 

 $1.7.1 \times 1.7.1$ 

### COnductor-like Screening MOdel (COSMO)

- Solute in virtual conductor environment
- Charge q on molecular surface is lower by a factor  $f(\epsilon)$ :

$$
q = f(\epsilon)q^*
$$
 (1)

- where  $f(\epsilon) = (\epsilon 1)/(\epsilon + x)$ ; x being usually set to 0.5 or 0
- Implemented in Turbomole, ADF

- **•** Anisotropic liquids
- Nonequilibrium solution (Vertical excitations, TDDFT)
- Concentrated solutions

重き **A** The

 $1.7.1 \times 1.7.1$ 

# Explicit Models

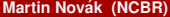

E

**← ロ → → 母**  $\mathbf{p}$ ×. Э× 14.1  $299$ 

- Microsolvation
	- Few solvent molecules (1 to 3) put at chemically reasonable place
	- $\bullet$  Water close to exchangeable protons (OH, NH<sub>2...</sub>)

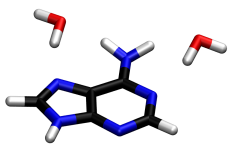

- Macrosolvation
	- First (sometimes second) solvent layer around the whole molecule
	- Usually snapshots from MD

きょうきょ

 $1.7.1 \times 1.7.1$ 

- +++ Modelling of real interactions with solvent (this can be crucial for exchangeable protons in protic solvents)
- Microsolvation lacks sampling
- Computationally more demanding
- For macrosolvation only single point calculations the geometry is as good as forcefield

## Practical task

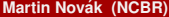

E

K ロ ▶ K 伊 ▶

 $\sim$ 重す 14.  $299$ 

#### **cd /scratch/USERNAME\***

- $\bullet$  Model the Cl<sup>−</sup> + CH<sub>3</sub>Br  $\rightarrow$  CH<sub>3</sub>Cl + Br<sup>−</sup>
- Find the energy barrier for the reaction
- Select any solvent from Gaussian library (be not concerned about solubility of species or chemical relevance)
- Assume  $S_{n1}$  and  $S_{n2}$  reaction pathways
- Use "SCRF=(solvent=XY)" in the route section of the calculation
- \* If you are using INFINITY, you can ignore this step

 $\Omega$ 

 $\mathcal{A} \equiv \mathcal{B} \Rightarrow \mathcal{A} \equiv \mathcal{B}$ 

- Use B3LYP 6-31+g(d,p) method
- Usage of difuse functions when dealing with anions is crucial!
- Use ultrafine integration grid
- Use Frequency calculations to be sure where on PES you are
- For the scan use the distance between C and Cl as RC
- Negative value of step defines two atoms approaching

#### • Extraction of values from gaussian runs:

- *extract-gopt-ene* logfile
- *extract-gopt-xyz* logfile
- *extract-gdrv-ene* logfile
- *extract-gdrv-xyz* logfile
- *extract-xyz-str* xyzfile framenumber
- *extract-xyz-numstr* xyzfile
- Values ready for plotting in your favorite software

- **•** Prepare job using *define* module (see presentation 6 for help)
- Setup COSMO using *cosmoprep* module
- Set epsilon to 78.4 and rsolv to 1.93
- **Leave all other values at their default**
- Define radii of atoms using "r all o" for optimized values
- Optimize all geometries

<span id="page-18-0"></span> $(5.7)$   $(6.7)$